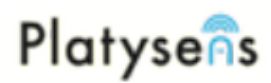

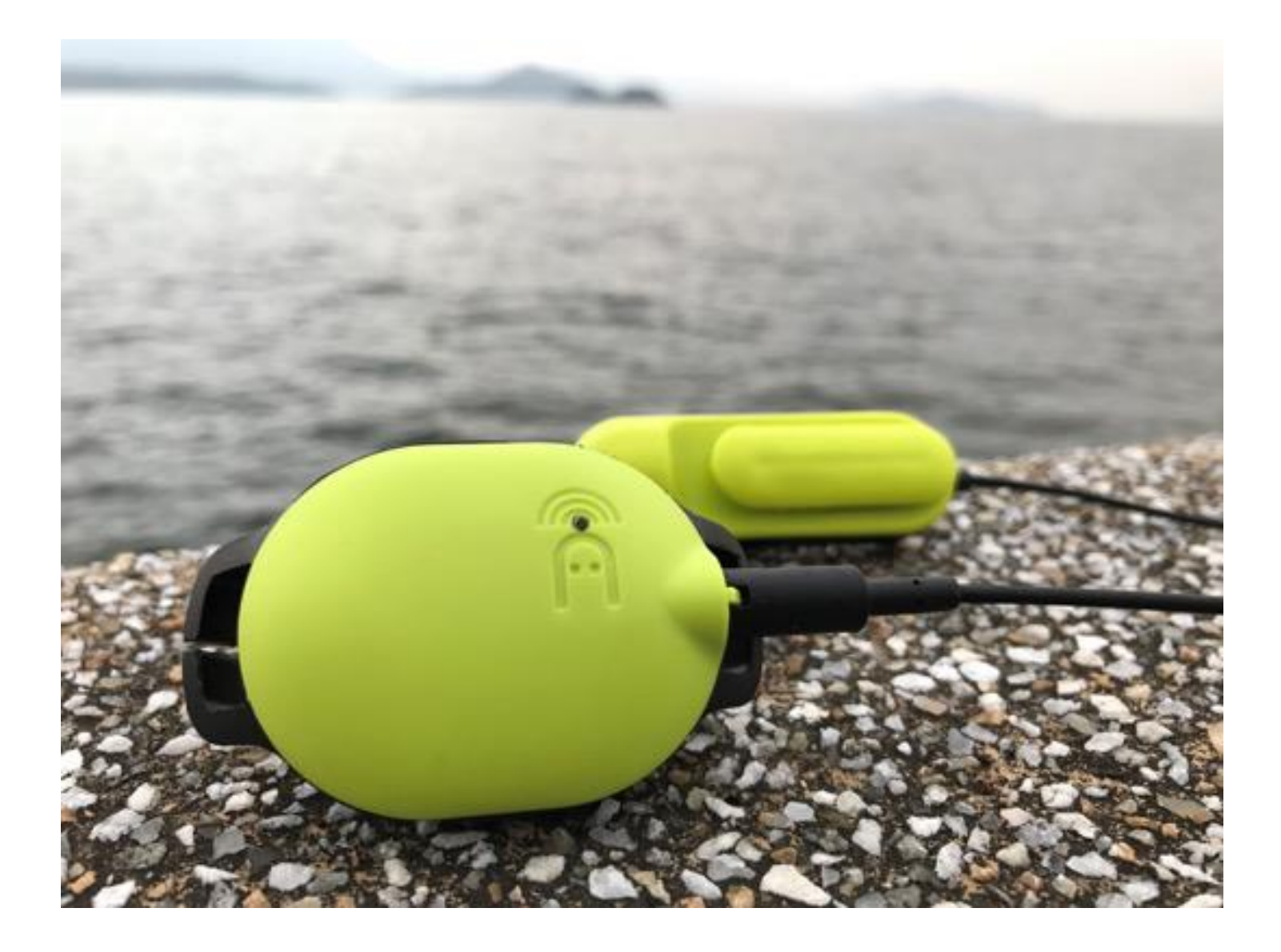

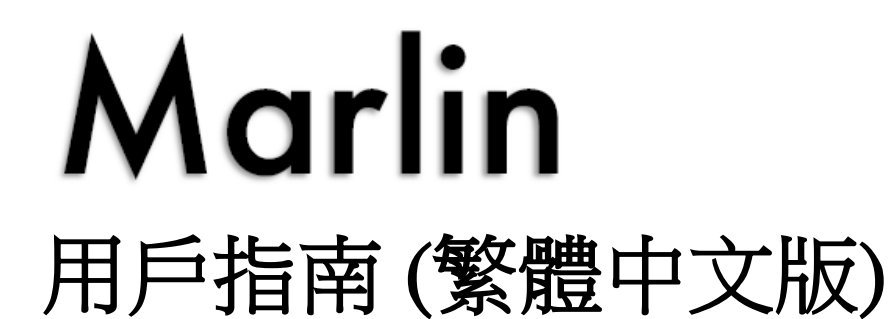

Version 0.64 March 2019

### 目錄

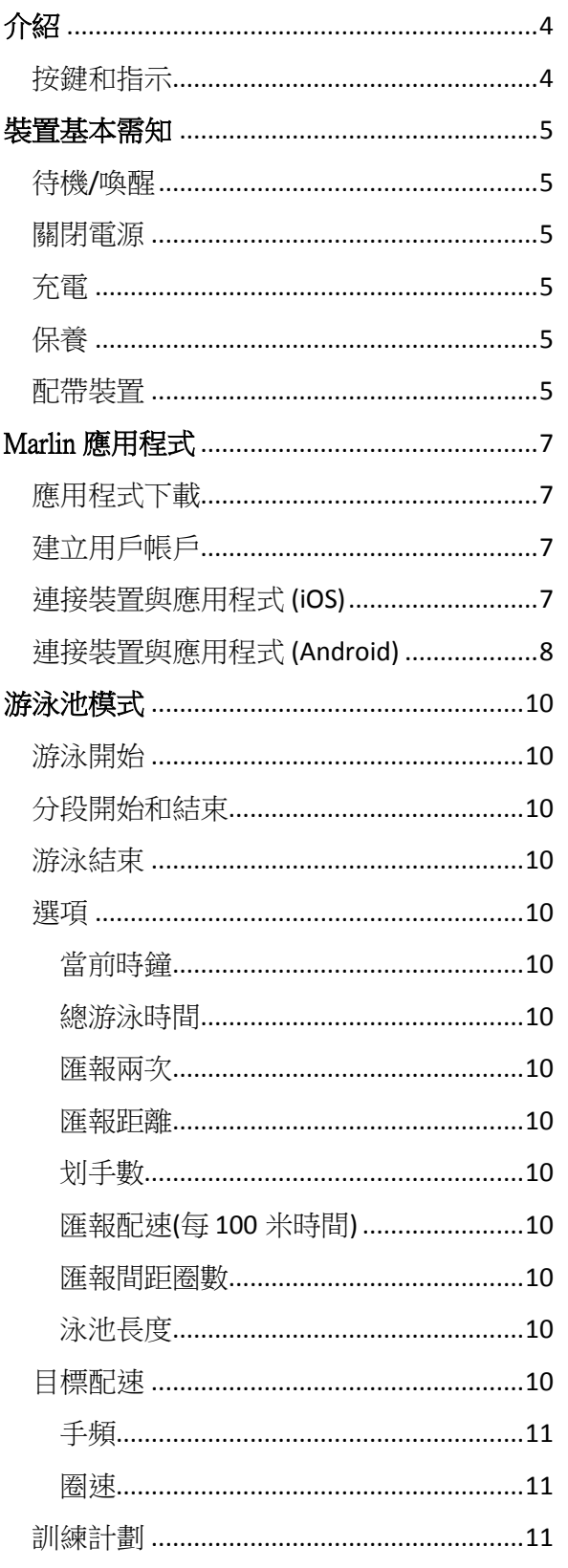

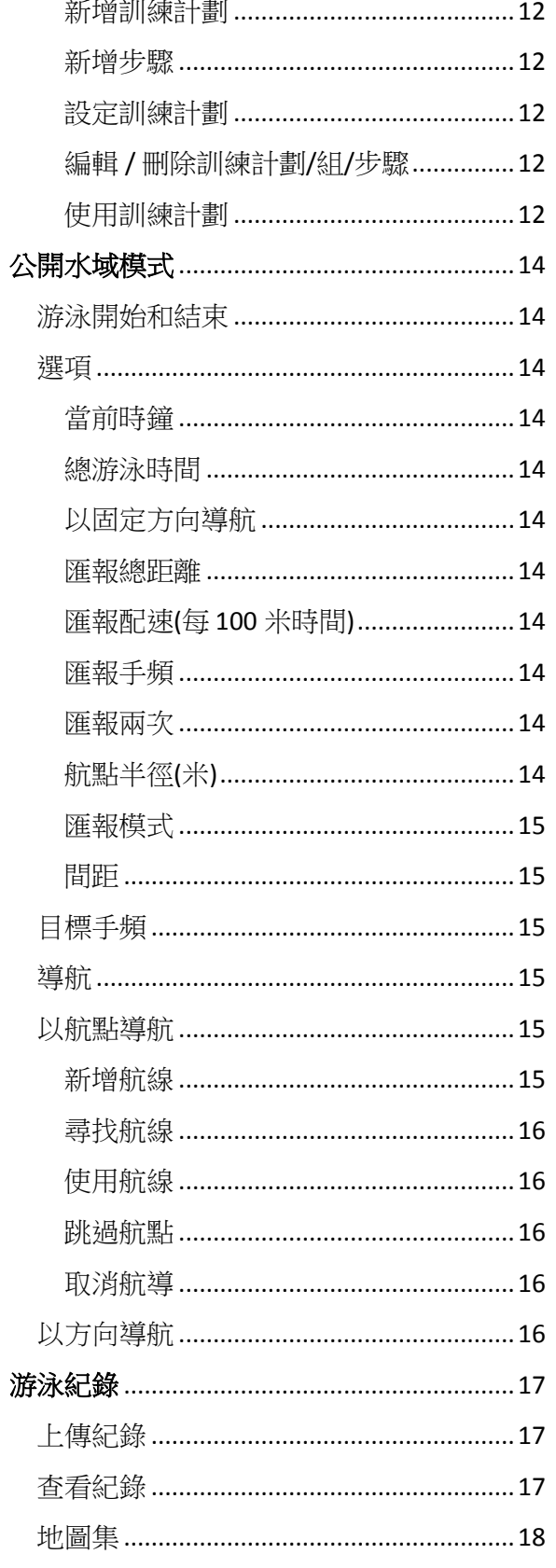

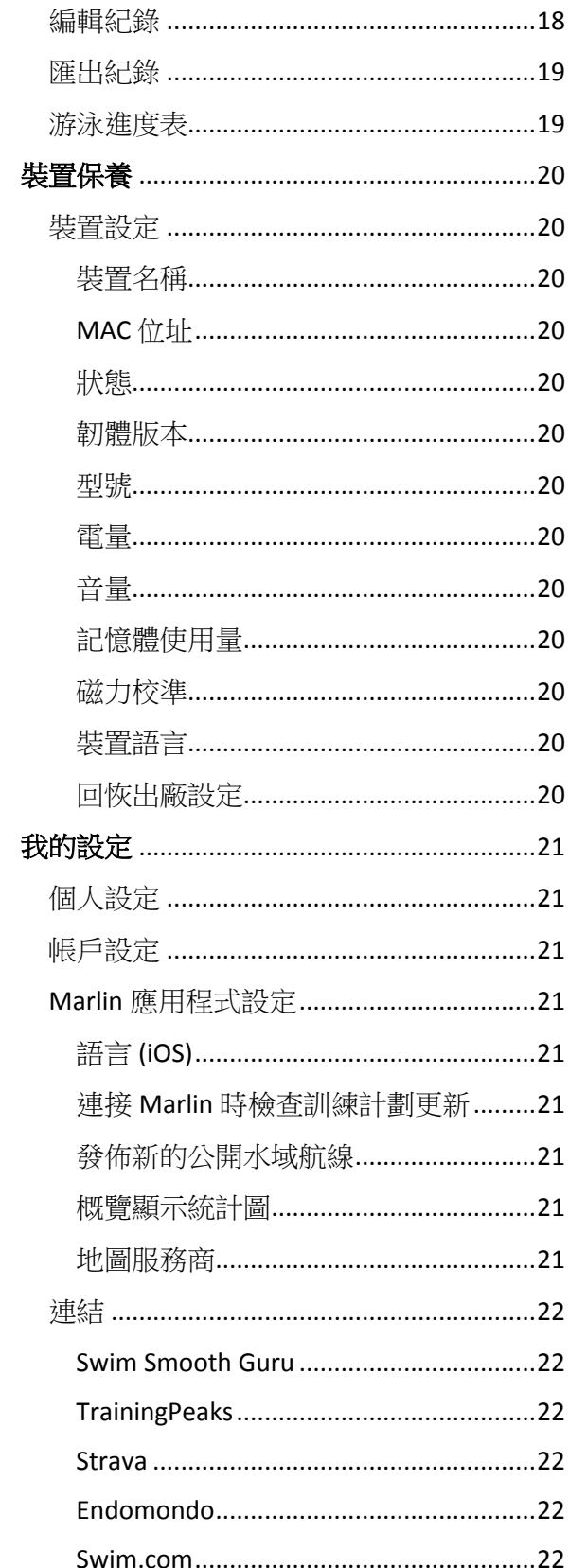

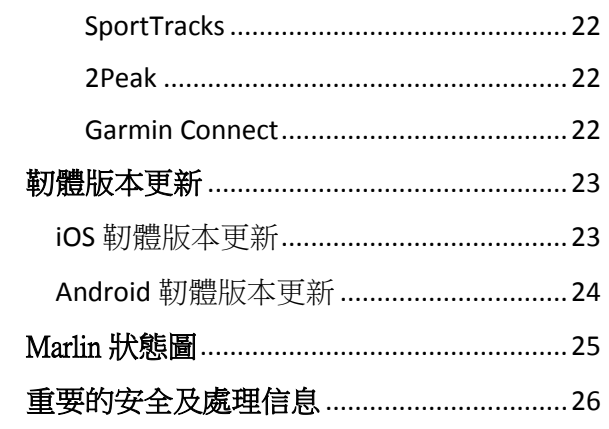

<span id="page-3-0"></span>介紹

# <span id="page-3-1"></span>Platysens Marlin 是一個游泳活動追踪器。它由 兩個單元組成,主機和骨傳耳機。 按鍵和指示 lli<del>o</del> **LED**開始 / 停止 加號 / 減號 LED | 藍色(閃爍) - 等待連接 紅色(閃爍) - 充電中 紅色(閃爍) - 游泳進行中(游泳池模 式) 紅色(閃爍) - GPS 同步(開放水域 模式)

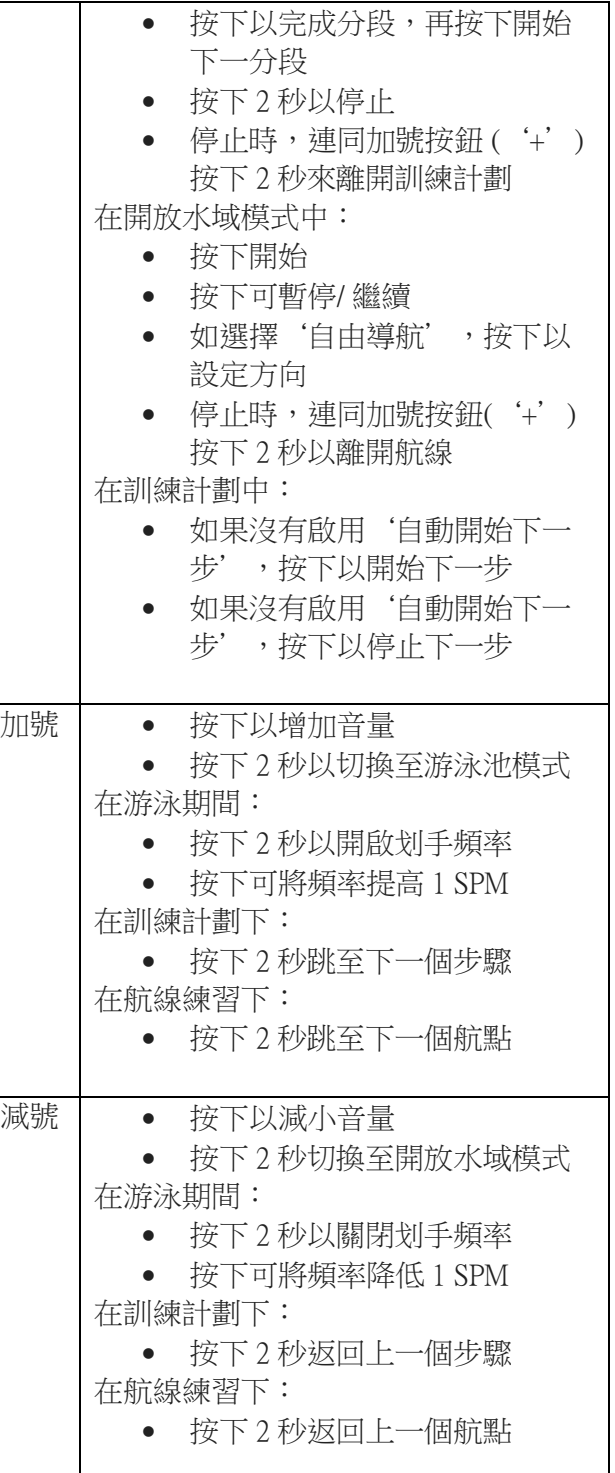

┬

在游泳池模式中:

按下以開始

開始 / 停止

紅色和藍色 – 清除記憶中

 按下以喚醒設備 按下 10 秒以重設

### <span id="page-4-0"></span>裝置基本需知

### <span id="page-4-1"></span>待機/喚醒

Marlin 如果於開啟後 1 分鐘還沒有使用, 會 進入待機模式。當待機時,Marlin 會說待 機。要將其喚醒,請按開始/停止按鈕。當 它醒來時, Marlin 會說"電量百份之 $XY$ , 內存百份之 XX"。

### <span id="page-4-2"></span>關閉電源

Marlin 並沒有關機按鈕。它會於靜止後 1 分 鐘自動進入待機,這相當於把它關掉。 注意: 當 Marlin 與智能手機連接後,會被當作 使用中,您需要把應用程式關閉使它被確認 為靜止。當 Marlin 未連接到智能手機時, LED 的藍燈會閃爍。

一分鐘後,當 Marlin 進入待機模式, LED 的 藍燈會停止閃爍。Marlin 將通過說"待機" 以宣布它進入待機模式。若要喚醒它, 請再 次按下**開始/停止**按鈕, Marlin 會說"*電量百* 份之 XX, 内存百份之 XX"。

### <span id="page-4-3"></span>充電

第一次使用裝置之前,我們建議您先為 Marlin 的主機充電。充電是通過插入充電電 線的 3.5mm 端口到 Marlin 的主機音頻插孔和 把充電電線的 USB 端口連接到充電電源的 USB 端口,如下圖所示:

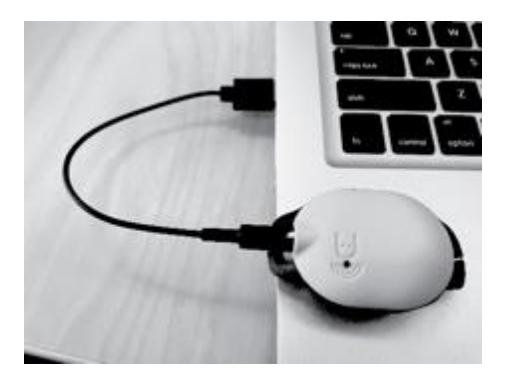

主機中有凹槽以確保連接方向正確。如果成 功開始充電,LED 的紅燈會開始閃爍。 LED 會於裝置充滿電後停止閃爍。骨傳耳機會從 Marlin 的主機取電,無需充電。

### <span id="page-4-4"></span>保養

使用後,請用清水沖洗 Marlin, 並收藏於乾 爽的環境中。在插入充電電線或耳機電線 前, 請清除主機插孔的漬水。切勿嘗試當主 機插孔還有漬水時充電或連接耳機。不要使 用利器按下按鈕, 這可能會刺破按鈕而導致 滲水損壞。Marlin 僅適用於原裝提供的電線 和耳機。使用第三方耳機或電線將會導致保 修失效。

如要更換配件, 請直接聯絡 Platysens 訂購。 請勿使用具有磨蝕性的清潔劑清潔 Marlin。 在 Marlin 內部沒有用戶可更換的配件,所有 售後服務應由製造商指定代理商或合資格的 人員負責。

### <span id="page-4-5"></span>配帶裝置

把 Marlin 的主機套在游泳鏡帶上。請把游泳 鏡帶附於主機兩側的狹縫中, 並滑動用以固 定裝置。

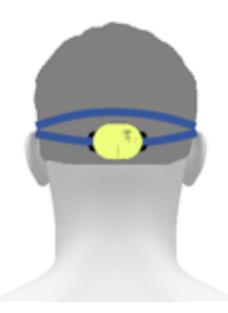

如您的游泳鏡帶不適合主機的狹縫,您可以 嘗試伸展帶子使其適合狹縫。

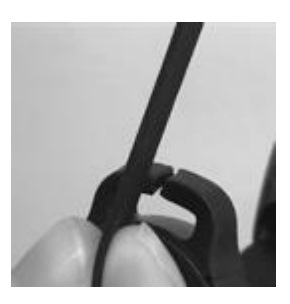

Copyright © 2019 Platysens Limited

當固定了 Marlin 主機後,您可以如常戴上您 的游泳鏡。然後,配帶骨傳耳機。請把骨傳 耳機夾在游泳鏡帶的一側如下圖所示。

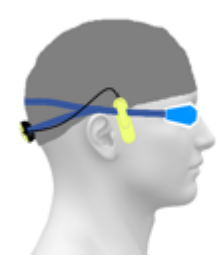

請確保骨傳耳機與您的一隻耳朵接觸如圖所 示。完成後,把骨傳耳機的 3.5mm 端口插入 Marlin 主機的充電位。請注意,主機內有凹 槽以確保連接方向正確。

### <span id="page-6-0"></span>Marlin 應用程式

### <span id="page-6-1"></span>應用程式下載

Marlin 應用程式可於以下鏈結下載。使用應 用程式容許您作進階配置和上傳數據。

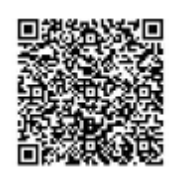

### iOS App

https://itunes.apple.com/us/app/platysens-marlin/ id1131934460

### Android App

https://play.google.com/store/apps/details? id=com.platysens.marlin

### <span id="page-6-2"></span>建立用戶帳戶

您需要一個用戶帳戶以登錄 Marlin 應用程 式。 Marlin 應用程式的私隱政策列於 http://platysens.com/privacy

### <span id="page-6-3"></span>連接裝置與應用程式 (iOS)

1. 當您於應用程序登錄後,它會嘗試重 新連接 Marlin。您可按取消鍵繼續, 應用程序將可進入主屏幕。

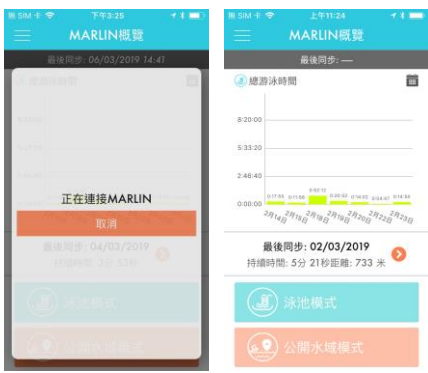

2. 在左面的選單中,選擇"裝置"

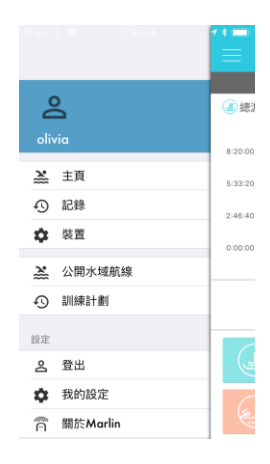

3. 裝置屏幕將會顯示。最初,可能沒有 装置顯示,按下 Marlin 的**開始/停止**按 鈕後, 裝置應該會顯示出來。請確保 您的智能手機已啟用藍牙功能。

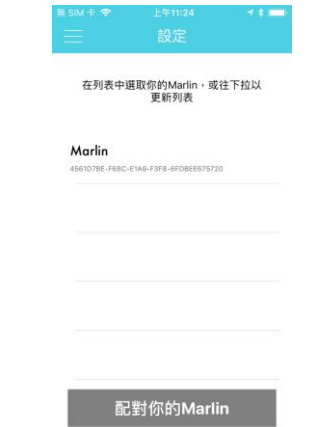

4. 當您點擊寫上 Marlin 的一行以選擇裝 置後,下方的"配對 Marlin"按鈕會 變成橙色並顯示"連接"

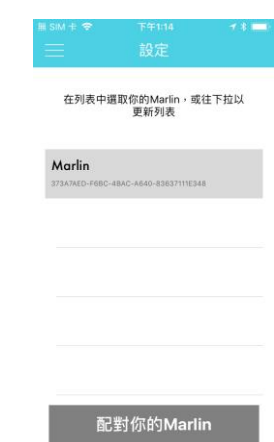

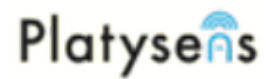

5. 點擊"配對 Marlin"。當配對後, 裝 置設定資料將會顯示。

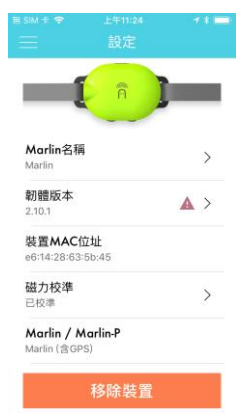

### <span id="page-7-0"></span>連接裝置與應用程式 (Android)

在開始之前,請確保 Marlin 不是與 Android 藍牙系統裝置連接。如果已連接,請關掉智 能手機上的藍牙功能以移除連接,然後重新 開啟。裝置配對應由應用程式處理, 而裝置 不應該在 Android 系統中直接連接藍牙裝置系 統。

- 1. 當您登錄到應用程序後,它會嘗試重 新連接 Marlin。向下拉即可更新列 表。Marlin 需要處於備用模式以便被 檢測。LED 的藍燈會在等待連接時閃 爍。如果 Marlin 處於待機模式,請按 開始/停止按鈕以喚醒它。它將宣布 "電量百份之 XX,內存百份之
	- $XX''$  .

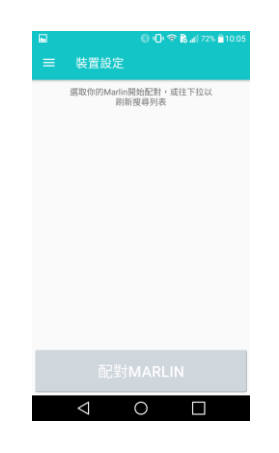

2. 從列表中選擇 Marlin 繼續。

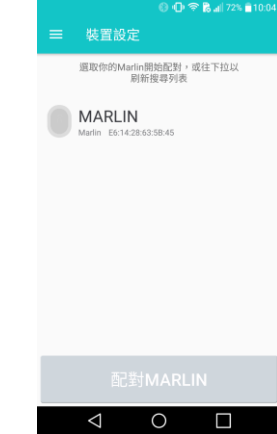

3. 從列表中選擇您要配對的 Marlin 並繼 續。

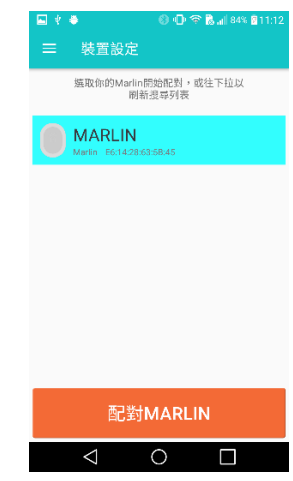

4. 當連接後, 您的裝置設定資料將會顯 示。

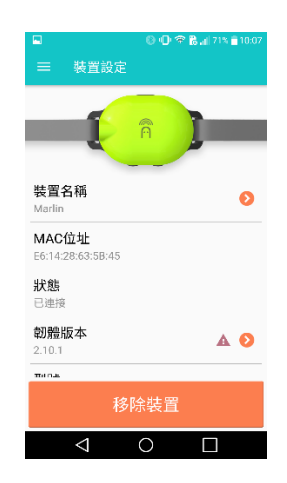

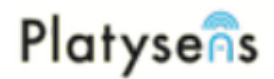

Marlin 應用程式的一些問題可能與應用程式 需要使用某些資源的權限有關,這適用於 6.0 之後的所有 Android 版本(Marshmallow)。 Marlin 需要裝置位置和藍牙功能的權限, 同 時也需要儲存空間讓數據同步。權限設定可 透過以下選項設定:

設定 - > 應用程式 - > 應用程式資訊 - > Marlin - > 權限

### <span id="page-9-0"></span>游泳池模式

### <span id="page-9-1"></span>游泳開始

按下開始 / 停止按鈕從而開始, Marlin 會說*進* 備游泳。

再次按下**開始 / 停止**按鈕, Marlin 說 321開 始。每當轉圈(塘)時,Marlin 會根據您在應用 程式的選項偏好匯報有關您這個圈(塘)的游泳 信息。

### <span id="page-9-2"></span>分段開始和結束

Marlin 可以為您特定的游泳分段作出計算。 開始時, 按下開始 / 停止按鈕, Marlin 會說 3 21開始。要結束該分段,請再次按下**開始**/ 停止按鈕,Marlin 會說出分段結束,分段總 計和根據您在應用程式的選項匯報信息。 在分段與分段之間,休息時間的首一分鐘會 每 10 秒匯報一次。之後,會每分鐘匯報一 次,同時會播放輕鬆的曲調以提示游泳尚未 停止。

### <span id="page-9-3"></span>游泳結束

要結束游泳, 請按下**開始 / 停**止按鈕 2 秒。 Marlin 會說游泳結束, 總距離 XX 個塘, 時 間 YY 分 ZZ 秒

### <span id="page-9-4"></span>選項

您可以透過應用程式設定於游泳時會聽到的 聲音匯報。在應用程式中: 主頁 - >泳池模式 - > 選項

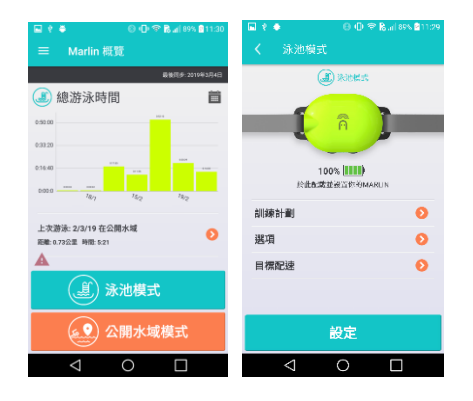

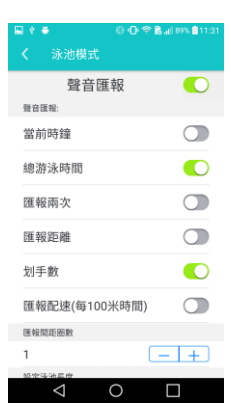

在預設的情況下,Marlin 會匯報游泳圈(塘)數 和時間。您還可以更改下項目以作出匯報設 定。

### <span id="page-9-5"></span>當前時鐘

Marlin 在每次匯報中報告當前的時間。

### <span id="page-9-6"></span>總游泳時間

Marlin 會說出從您最後一次聽到 3 2 1 開始 計 算的游泳總時間。

### <span id="page-9-7"></span>匯報兩次

每次轉圈(塘)匯報時重覆說兩次。

### <span id="page-9-8"></span>匯報距離

匯報距離根據已設定的泳池長度而不是游泳 圈(塘)數。

### <span id="page-9-9"></span>划手數

<span id="page-9-10"></span>匯報剛才游泳間距的划手次數。 匯報配速(每 100 米時間)

匯報以 100 米為單位的游泳時速。

### <span id="page-9-11"></span>匯報間距圈數

設定 Marlin 匯報間距圈數的頻率。 泳池長度

<span id="page-9-12"></span>

設定用於計算距離的泳池長度。

### <span id="page-9-13"></span>目標配速

Marlin 可以為您的手頻或圈速提供節拍。在 應用程式中: 主頁- >泳池模式 ->目標配速

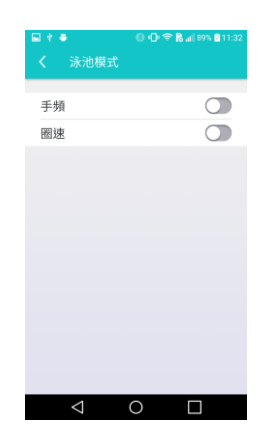

### <span id="page-10-0"></span>手頻

您可以設定以每分鐘計算的划手數值(SPM)來 定義發出節拍的頻率。您也可以選擇想收聽 的聲效,有五個聲效可供選擇 {嗶, 電子 音, 鐘聲, 哨子聲, 掌聲}。

此外,如您已開始游泳,也可以使用 Marlin 主機中的加號或減號按鈕來啟動/關閉手頻。 請按下加號按鈕 2 秒來開啟手頻, 您會聽到 頻率啟動 XX。若要關閉手頻,請按下減號 按鈕 2 秒, 您會聽到*頻率關閉*。您也可以透 過加號或減號按鈕來更改手頻數值。

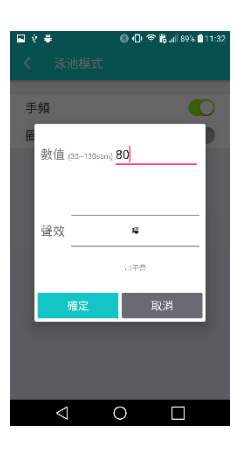

### <span id="page-10-1"></span>圈速

您可以設定每圈(塘)的目標時間(以秒為單 位)。您也可以選擇想收聽的聲效,有三個聲 效可供選擇 {哨子聲, 鐘聲, 比賽開始}。

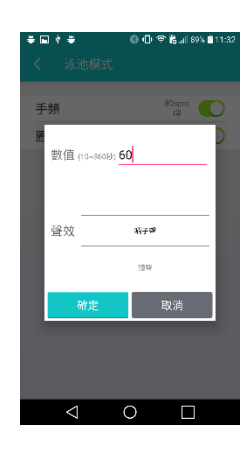

### <span id="page-10-2"></span>訓練計劃

Marlin 可用於設置訓練計劃。在 應用程式中: 主頁 - > 泳池模式 - > 訓練計劃

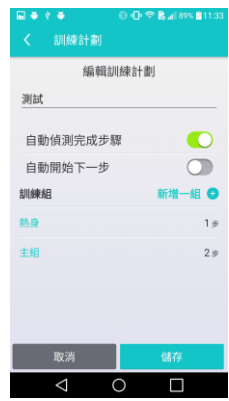

### 訓練計劃的組織如下:

計劃 – 訓練組 – 步驟 在每個訓練計劃中,可以添加多個訓練組。 在每組中,可以添加詳細的步驟從而設定您 的訓練計劃。當中還有兩個系統選項:

### 自動偵測完成步驟

在預設的情況下,需要按下開始/停止按鈕來 結束步驟。如果啟用了這系統,則可在檢測 到最後的步驟時自動結束。

### 自動開始下一步

在預設的情況下,每當開始下一個步驟時需 要按開始/停止按鈕。如果啟用了這系統,則 可在檢測到動作時自動啟動下一個步驟。

#### <span id="page-11-0"></span>新增訓練計劃

要新增訓練計劃,請點擊"新增訓練計劃 +",輸入訓練計劃名稱以分辨計劃,點擊 "新增一組+" 以添加訓練組。 在每個訓練組中,請選擇訓練組的類型 {熱身,主組,加速,緩和,第 1-10 組}。 在每個訓練組中,可以添加多個步驟。請點

擊"步驟+"來添加步驟,一個新的選擇部 份將會顯示。

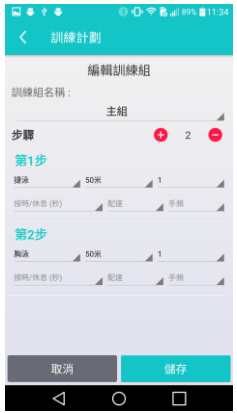

### <span id="page-11-1"></span>新增步驟

在一個步驟中,有多個參數可以設定。 泳式 中可供選擇的游泳項目包括 {捷泳, 胸 泳,蝶永,背永,分解動作,腳蹼,划手, 踢水}。

距離 值的設定是基於在泳池長度選項中的設 定,可以選擇不同的泳池長度倍數。

次數,將按這設定而重複步驟次數,最多可 設定為 60 次。

按時/ 休息 用作設定步驟重複匯報的開始時 間。目前,所有分解動作的支援,用戶都需 要按下開始 / 停止按鈕來重複步驟匯報。

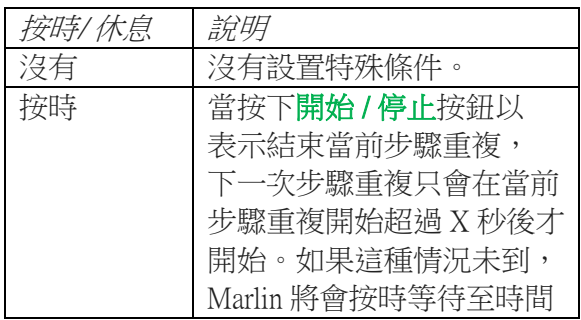

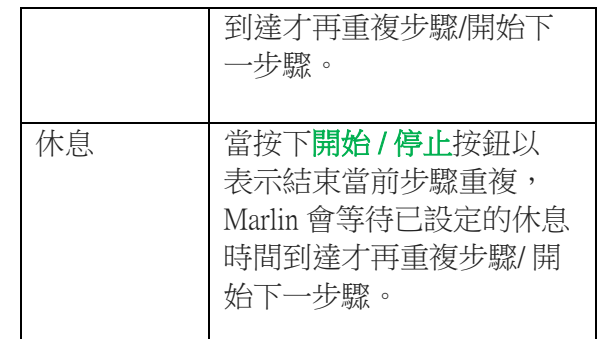

配速 和手頻 在訓練計劃中可以於每一個步驟 中設置不同的值。如果*配速* 已設定, Marlin 會按已設定的配速發出一種音調。例如,設 定了一個於 25 米游泳池游 100 米的步驟, 配 速設定為 1 分 20 秒/100 米。在這設定下, Marlin 會每 20 秒匯報一次音調。

### <span id="page-11-2"></span>設定訓練計劃

在以下視圖中,選擇並點擊您所需要的訓練 計劃,然後點擊"設定訓練計劃"。Marlin 會 回應說"訓練計劃配置成功"。

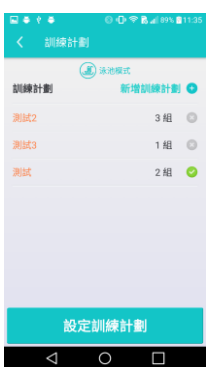

### <span id="page-11-3"></span>編輯 / 刪除訓練計劃/組/步驟

如果需要編輯或刪除訓練計劃/ 組/ 步驟, 請在需要編輯或刪除的項目中, 向左滑動以 顯示 iOS 中的刪除/編輯按鈕。若在 Android, 請點擊並按下至刪除/編輯按鈕出現。請注意 刪除了的訓練計劃會從伺服器中刪除。

### <span id="page-11-4"></span>使用訓練計劃

於 Marlin 按下開始 / 停止按鈕以作開始, Marlin 會說訓練計劃開始和步驟一的內容, 例如,它會說熱身一個 400 米自由式。

每當它說按掣繼續,代表您需要按開始 / 停 止按鈕以作開始下一步。

要開始步驟,請按開始/停止按鈕, Marlin 會 說準備游泳  $XX$ 米, 仲有 $YY$ 圈  $2,1$ , 出 發。要停止步驟,請按**開始 / 停止**按鈕, Marlin 會說結束。如果已啟用了自動偵測完 成步驟或自動開始下一步,這些按下開始/ 停止按鈕的動作可能不需要,需要與否取決 於系統設定。 要跳至下一個步驟,請按下加號或減號持續 2 秒。要重複匯報當前步驟,請側跳或 輕敲 Marlin 兩次。當所有訓練組完成後,Marlin 會 說結束完成。當完所有步驟完成後,Marlin

會說完成訓練計劃,做得好,游泳結束,總 距離 XX 塘, 時間 YY 分 ZZ 秒。

### <span id="page-13-0"></span>公開水域模式

<span id="page-13-1"></span>游泳開始和結束

按下**開始 / 停止**按鈕從而開始, Marlin 會說*尋* 找 GPS。

在等待 Marlin 與 GPS 定位時, Marlin 會每 15 秒說一次尋找 GPS。當定位成功,Marlin 會 說 GPS 確認。

當再次按下開始/停止按鈕, Marlin 會說游泳 開始。

如果您不等待 Marlin 說 GPS 確認後才按下開 始 / 停止按鈕, Marlin 仍會說開始游泳, 但是 航線的準確性會因還在尋找衛星而受到影 響。

再次按下開始/停止按鈕,Marlin說游泳暫 停。

再次按下開始 / 停止按鈕, Marlin 說*繼續游* 泳。

如果您在選項目錄中已開啟了"以固定方向 導航",當您按下開始 / 停止按鈕時, Marlin 會記下您在游泳時看著的方向。

要結束游泳,請按下**開始 / 停止**按鈕 2 秒, Marlin 會說, 游泳結束, 距離 ZZZ 公里, 時 間 XX 分鐘 YY 秒。

在游泳期間,Marlin 將根據聲音匯報的設定 以作出聲音匯報。

### <span id="page-13-2"></span>選項

您可透過應用程式設定於游泳時會聽到的聲 音匯報。 在應用程式中: 主頁 -> 公開水域模 式 -> 選項

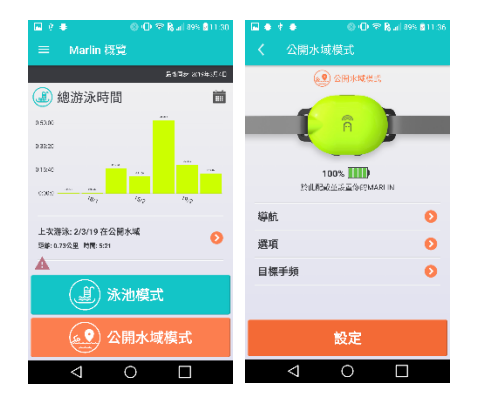

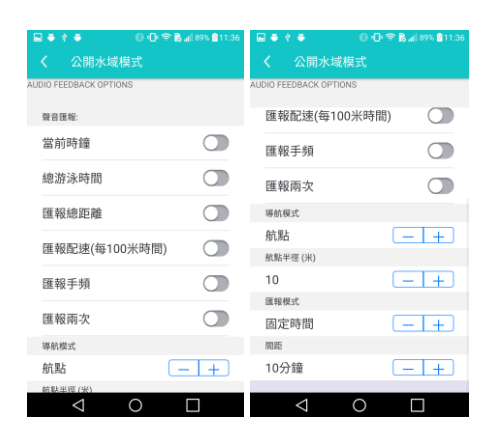

在預設的情況下,Marlin 會每 50 米匯報游泳 時間。您還可以更改下項目以作出匯報設 定。

### <span id="page-13-3"></span>當前時鐘

Marlin 在每次匯報中報告當前的時間。

### <span id="page-13-4"></span>總游泳時間

Marlin 會說出游泳總時間,但不包括花在暫 停上的時間。

### <span id="page-13-5"></span>以固定方向導航

啟用以選擇以航行方向導航,否則即選擇以 航點導航。如選擇以航點導航,您需要於導 航版面中設罝和下載航點。

### <span id="page-13-6"></span>匯報總距離

Marlin 會說出總游泳距離。

### <span id="page-13-7"></span>匯報配速(每 100 米時間)

Marlin 會說出平均時速而不是自上次分段匯 報後的時速。平均時速是以 100 米為單位的 游泳時間。

### <span id="page-13-8"></span>匯報手頻

Marlin 會說以每分鐘計算的划手次數。

### <span id="page-13-9"></span>匯報兩次

Marlin 會說會於每次匯報時重覆說兩次。

### <span id="page-13-10"></span>航點半徑(米)

以航點為圓心,航點半徑為半徑來劃一個圓 圈,當游泳者進入了圓圈範圍,Marlin 將告 知游泳者航點到達。航點半徑的預設值為 5 米。

### <span id="page-14-0"></span>匯報模式

您可以選擇以固定時間或固定距離來收聴匯 報。

### <span id="page-14-1"></span>間距

此設置可控制每個匯報的間距。如果選擇了 以固定距離匯報,不同的距離可以選擇。如 果選擇以固定時間間距匯報,則可以選擇不 同的時段。

### <span id="page-14-2"></span>目標手頻

Marlin 可以為您的手頻提供節拍。在應用程式中: 主頁- >公開水域模式 ->目標手頻

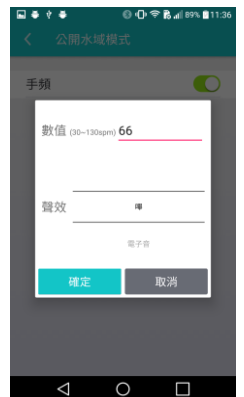

您可以設定以每分鐘計算的划手數值(SPM)來 定義發出節拍的頻率。您也可以選擇想收聽 的聲效。有五個聲效可供選擇 {嗶, 電子 音, 鐘聲, 哨子聲, 掌聲}。

此外,如您已開始游泳,也可以使用 Marlin 主機中的加號或減號按鈕來啟動/關閉手頻。 請按下加號按鈕 2 秒來開啟手頻, 您會聽到 頻率啟動 XX。若要關閉手頻,請按下減號 按鈕 2 秒,您會聽到頻率關閉。您也可以透 過加號或減號按鈕來更改手頻數值。

### <span id="page-14-3"></span>導航

Marlin 提供兩種導航模式 1) 預先設定航點 2)通過導航方向。

### <span id="page-14-4"></span>以航點導航

在此模式中,請於應用程式中新增航線,然 後設定航點了一組航路點。

### <span id="page-14-5"></span>新增航線

主頁 -> 公開水域模式 -> 導航,點擊新增航 線

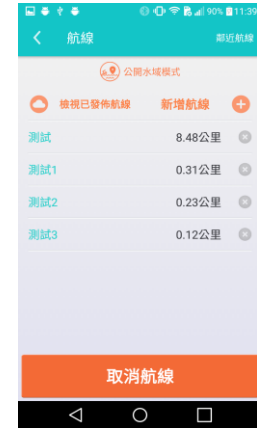

### 點擊地圖以新增起點

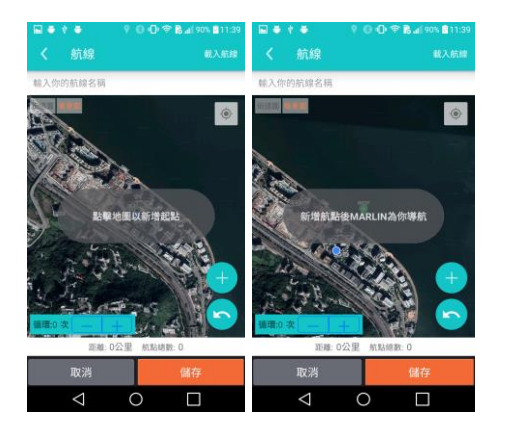

設置後,您可以通過拖放航點來修改位置。 您也可以透過繼續點擊地圖來設定更多的航 點。

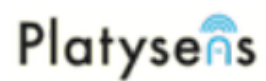

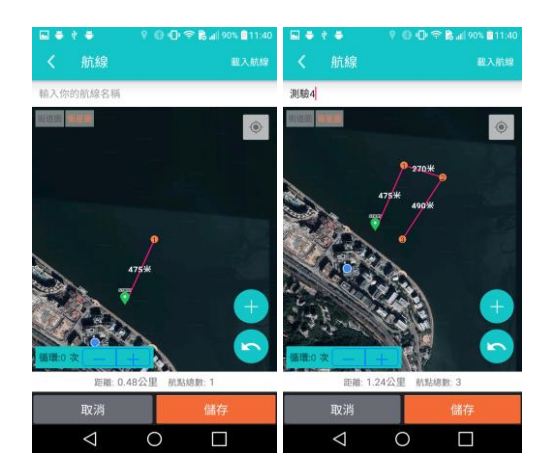

每條航線最多可設置 16 個航點。完成後,請 點擊"儲存" 並輸入名稱。航點也可以通過以 人手輸入數字(經緯度)來新增。此外,您還可 透過載入航線的選項,載入游泳紀錄的航 線,然後在地圖上根據航線新增航點。

### <span id="page-15-0"></span>尋找航線

若想根據已發佈航線來設置游泳航線,請點 擊鄰近航線。這將會搜尋該地區的所有游泳 航線。您可以選擇並載入航線於航線地圖 中。

#### <span id="page-15-1"></span>使用航線

您可於以下版面選擇航線並下載到 Marlin 中,返回主頁 -> 公開水域模式,然後點擊設 定航線。Marlin 會回應說航導配置成功。 當您游泳時,Marlin 為您導航去至航點 1。如 果

您已在航線上,它會說航導正確。如果您偏 離了航點,它會說,偏離航導,游向 *X* 點鐘 方向。Marlin 使用鐘面作為參考。

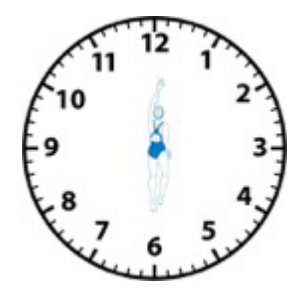

當您到達了一個航點,Marlin 會播放一個聲 效並說*到達第 X 個航點*。然後 Marlin 會繼續 引導您游去下一個航點。

#### <span id="page-15-2"></span>跳過航點

在某些情況下,預設的航點可能不能在游泳 期間到達。 為了防止 Marlin 引導您回到那個 航點(第 N 航點), Marlin 允許您跳過航 點。 要跳過一個航點,請按下**加號**按鈕 2 秒 鐘。Marlin 會說游向第 N + 1 航點 。

#### <span id="page-15-3"></span>取消航導

若您已把航導配置到 Marlin,它會一直在公 開水域模式下保持活動狀態,直至您使用應 用程式取消航導。 若要在沒有應用程式的情 況下取消航導,您可同時按下**開始 / 停**止和 加號按鈕 2 秒。Marlin 會說取消航導。

### <span id="page-15-4"></span>以方向導航

有時您未必會預設游泳航導。在這種情況 下,Marlin 可以根據您在游泳過程中設定的 方向幫您導航。

在應用程式中點擊: 主頁 -> 公開水域模式 -> 選項,開啓以固定方向導航。

在游泳期間,請按下開始 / 停止按鈕並游向 您的目標方向。Marlin 會說*設定方向*,然後 它會引導您游向這方向。

### <span id="page-16-0"></span>游泳紀錄

### <span id="page-16-1"></span>上傳紀錄

您可以通過查看 Marlin 獲得的數據來查看您 的游泳紀錄。如果 Marlin 中有新的游泳數 據,應用程式會提示您上傳數據。

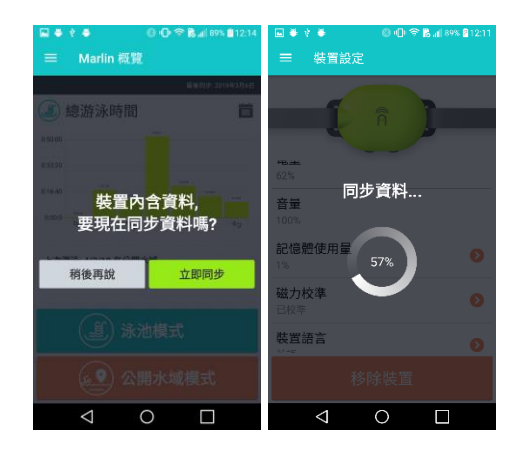

如果 Marlin 沒有正確停止,以下訊息可能會 出現。要刪除訊息,請在繼續上傳數據之前 於 Marlin 中按下開始 / 停止按鈕按鈕停止。

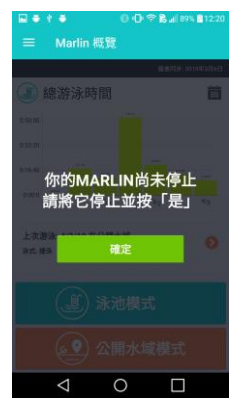

<span id="page-16-2"></span>查看紀錄

要查看紀錄,請選擇紀錄。游泳池紀錄在泳 池標籤下,公開水域紀錄在公開水域標籤 下。

### 泳池模式的游泳成績摘要

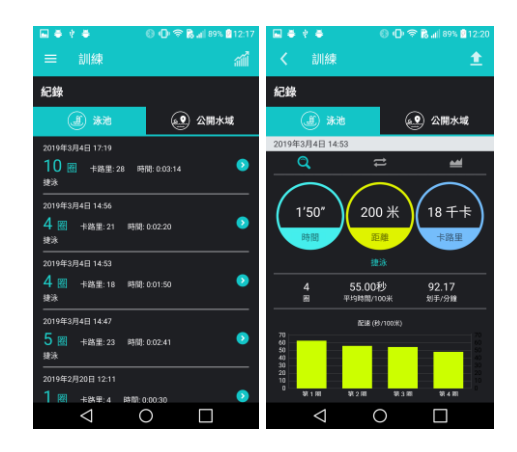

您可以查看和刪除每程游泳圈的數據紀錄。 如果您想刪除紀錄,若在 iOS 中,請向左滑 動以顯示刪除的按鈕。若在 Android 中,請點 擊紀錄行並按住直到出現一個刪除的訊息 框。紀錄刪除會從伺服器中刪除。

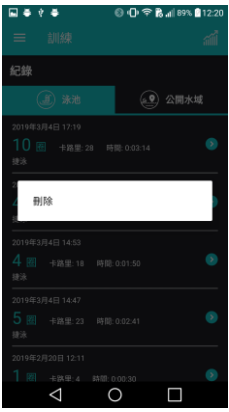

公開水域模式的游泳成績摘要。

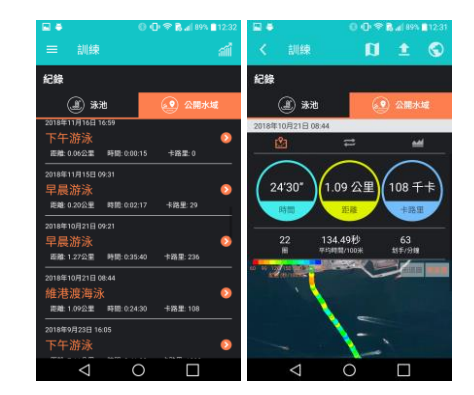

您可以點擊地圖以查看您游泳的詳細數據。 在地圖版面右下方有一個匯出 GPX 地圖的按 鈕。選擇後,您可以以電子郵件發送這 GPX 數據。

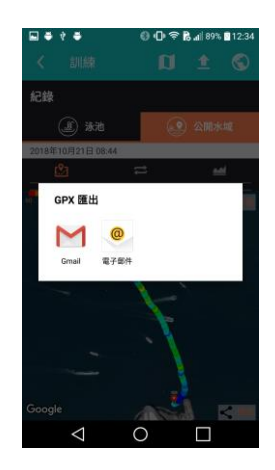

在紀錄摘要的版面上,有一個*發報航線*的按 鈕。通過點擊這按鈕,您可人手上傳並沒經 自動發佈到連接平台的新航線。自動發佈新 航線會根據*我的設定->Marlin 應用程式設定* 中的設定顯示與否。

### <span id="page-17-0"></span>地圖集

在公開水域每程紀錄的摘要版面裏,右上角 有一個*地球*按鈕。通過點擊這按鈕,將會出 現一個訊息框以發佈您的游泳航線。這是當 您選擇了不啓用自動發佈新的公開水域航線 後, 但又可以人手發佈游泳航線與他人分享的 另外一個方法。

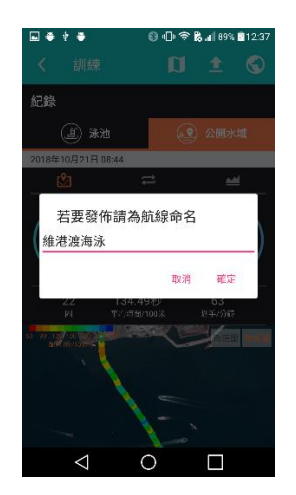

### <span id="page-17-1"></span>編輯紀錄

在游泳池模式中,如果 Marlin 量度出來的單 圈時間不正確,您可利用此功能,簡單的把 不正確的單圈時間合併或分割。如下圖所 示,第 8 圈量度出來的時間與第 9 圈錯誤地 結合了,總距離應為 1000m。要進行更正, 請向左滑動到詳細摘要,在右上方位置有一 個*鉛筆*的接鈕。

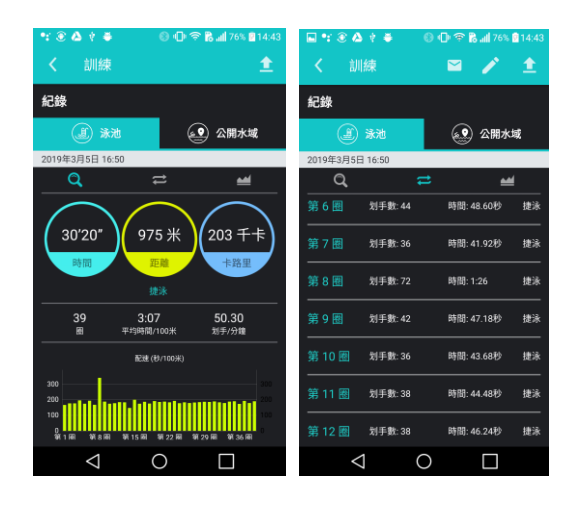

點擊*鉛筆*按鈕,然後按下需要更正的一圈 (本例中為第 8 圈),選擇"*分割*"把第 8 圈 分成兩圈。這時將會出現一個訊息框,允許 把已選了的圈分為兩圈,確認分割資料後, 按"確定"繼續,點擊*√* 按鈕以保存更改。

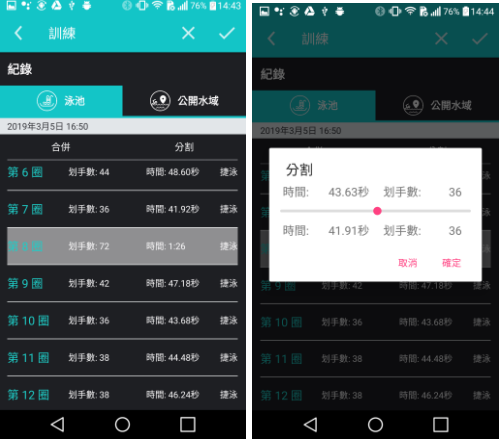

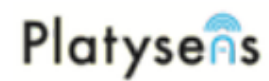

在概覽中,將顯示出更正後的正確距離和圈 數。

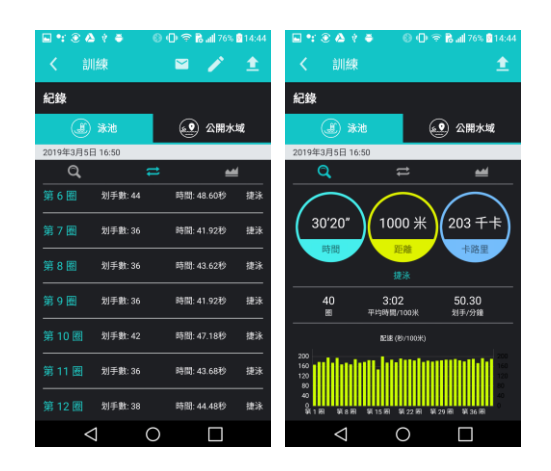

### <span id="page-18-0"></span>匯出紀錄

在每程紀錄詳情的版面裏,右上角有一個郵 件按鈕。通過點擊這按鈕,將會出現一個訊 息框以電子郵件匯出 csv 格式的紀錄。

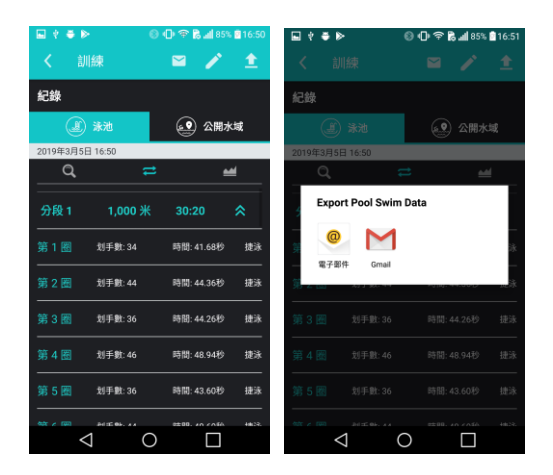

### <span id="page-18-1"></span>游泳進度表

在 Marlin 概覽的頁面中,現在還可以用圖表 來顯示游泳進度。透過選擇右側的*日曆*按 鈕,您可選擇以游泳週數或月數來顯示結 果。另外透過點擊左上角的字,您可選擇顯 示的統計數據,如總游泳時間、距離、配 速、手頻等指標。

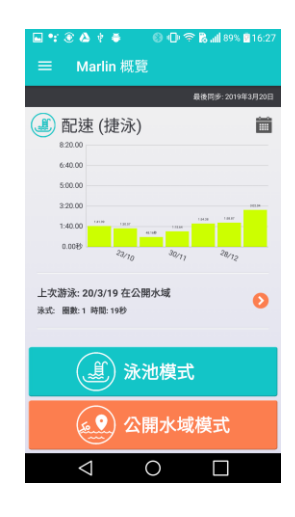

### <span id="page-19-0"></span>裝置保養

### <span id="page-19-1"></span>裝置設定

在應用程式左面的選項中,點擊**裝置**, 它會顯示 Marlin 的屬性如下

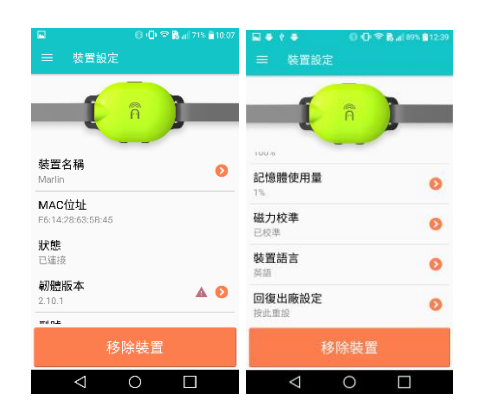

### <span id="page-19-2"></span>裝置名稱

您的 Marlin 的名字,您可以點擊箭頭從而修 改名稱。

### <span id="page-19-3"></span>MAC 位址

要新增訓練計劃

### <span id="page-19-4"></span>狀態

這是您的裝置的藍牙 MAC 地址。

### <span id="page-19-5"></span>韌體版本

當前的韌體版本。如果偵測到您的韌體版本

已經過時, 符號會顯示出來,您可以點擊 箭頭進行韌體版本更新。

### <span id="page-19-6"></span>型號

這顯示您的 Marlin 是 Marlin(有 GPS 功能) 或者 Marlin-P(僅限游泳池模式)。

### <span id="page-19-7"></span>電量

電池剩餘百分比。當電量太低時,Marlin 會 報告低電量。

### <span id="page-19-8"></span>音量

顯示裝置的音量級別,級別為 0 到 100%。

### <span id="page-19-9"></span>記憶體使用量

顯示記憶體用量的百分比。這兒有一個清理 記憶體的選項,我們建議每當您的游泳數據 成功上傳到紀錄後選擇這動作。當同步資料 的過程中發生任何問題時,您可以選擇上傳 所有資料。

### <span id="page-19-10"></span>磁力校準

顯示您的 Marlin 中的磁傳感器是否已被校 準。如果您的磁傳感器並未校準, 符號會 顯示出來。您可以點擊它從而重新進行校 準。您可按照屏幕上的校準說明來進行校準 程序。

### <span id="page-19-11"></span>裝置語言

顯示 Marlin 的語言設定。在某些支援不同語 言的 Marlin 版本中,您可以透過這裡切換可 供選擇的 Marlin 語言。更改語言涉及更新裝 置的韌體版本,過程等同於韌體版本更新。

### <span id="page-19-12"></span>回恢出廠設定

回復出廠設定。您所有的設定和磁力校準設 定會被重置。紀錄記憶不會受出廠重設影 響。

### Copyright © 2019 Platysens Limited

### <span id="page-20-0"></span>我的設定

<span id="page-20-1"></span>在應用程式左面的選項中,點擊*我的設定*, 它 會顯示 Marlin 的屬性如下: 個人設定

## 中生年份  $\bullet$  $\frac{1}{2}$  $\Omega$  $\triangleleft$  $\circ$   $\Box$

可供設定的屬性包括出生年份,體重和性 別。這些數據允許更準確的卡路里估計。 出 生年份也是因為要符合私隱法規而需要。16 歲以下的用戶,請以電子郵件提供家長的許 可至以下電郵地址

<mailto:support@platysens.com>。

### <span id="page-20-2"></span>帳戶設定

您可以在這裡更改密碼。

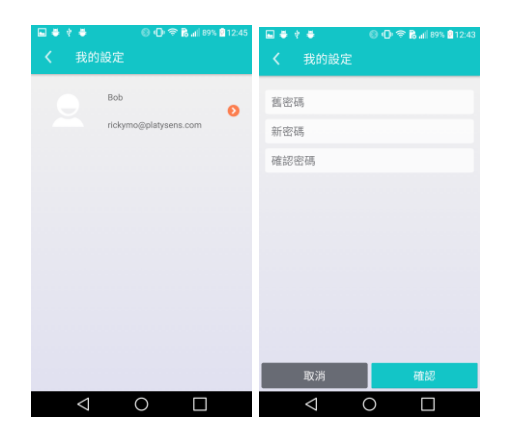

### <span id="page-20-3"></span>Marlin 應用程式設定

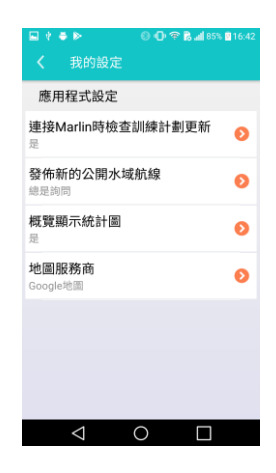

### <span id="page-20-4"></span>語言 (iOS)

顯示應用程式中使用的語言。它會跟隨智能 手機或平板電腦上使用的語言設定。

### <span id="page-20-5"></span>連接 Marlin 時檢查訓練計劃更新

啟用後,訓練計劃來自連接平台如 Training Peak 或 Swim Smooth Guru 將會被下載到 Marlin 應用程式中。

### <span id="page-20-6"></span>發佈新的公開水域航線

啟用後,公開水域航線將會被發佈於地圖集 中讓他人也可以看到航線,並用它來協助設 定他們的開放水域航線。以下是可供選擇的 選項:

- 總是詢問
	- 每當游泳數據上傳後,應用程式將會 詢間您是否確定要發佈您的游泳航 線。
- 總是自動發佈
	- 每當游泳數據上傳後,應用程式將會 自動發佈您的游泳航線。
- 永不詢問發佈
	- 應用程式不會詢問和自動發佈您的游 泳航線。

### <span id="page-20-7"></span>概覽顯示統計圖

啟用後,在主頁中將會以統計圖表顯示您的 游泳摘要。

### <span id="page-20-8"></span>地圖服務商

選擇用於公開水域模式中的地圖服務商。

### <span id="page-21-0"></span>連結

本節概述了兩種類型的外部連接平台。

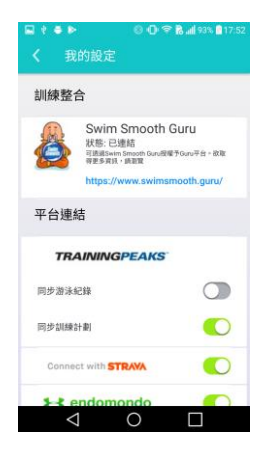

<span id="page-21-8"></span><span id="page-21-7"></span><span id="page-21-6"></span><span id="page-21-5"></span><span id="page-21-4"></span><span id="page-21-3"></span>Strava Endomondo Swim.com **SportTracks** 2Peak Garmin Connect

第一種類型是平台連結。可以匯出 Marlin 中 的數據到這些平台。新上傳到應用程式的數 據將會同步上傳到這些平台。舊有的數據可 以於紀錄版面中點擊上傳按鈕上載。

第二種類型,即訓練整合。這些平台除了可 匯出 Marlin 中的數據到平台中,它們還可以 提供詳細的訓練計劃。當得到這些平台的授 權後,訓練計劃即可自動發送到用戶帳戶。

以下是目前 Marlin 支援的平台。

### <span id="page-21-1"></span>Swim Smooth Guru

Swim Smooth Guru 可以在 Swim Smooth Guru 平台中授權。Guru 平台的訓練計劃將會下載 到 Marlin 中。Marlin 中的游泳數據將會傳送 回 Guru。這個訓練整合僅適用於英文版本的 Marlin,其他語言的 Marlin 版本暫未支援。

### <span id="page-21-2"></span>**TrainingPeaks**

使用 TrainingPeaks,有兩種選項可以啟用

- 同步游泳紀錄
	- 將游泳數據上傳到 Training Peaks。
- 同步訓練計劃
	- 將訓練計劃下載到 Marlin。但只可下 載未來 3 天內的訓練計劃到 Marlin。

### <span id="page-22-0"></span>靭體版本更新

### <span id="page-22-1"></span>iOS 靭體版本更新

1. 在裝置版面中。會有一個紅色三角形 表示有新的靭體版本可供更新。點擊 靭體版本。請確保您已經連接到互聯 網才進行靭體版本更新,因為新的靭 體版是位於我們的伺服器上。

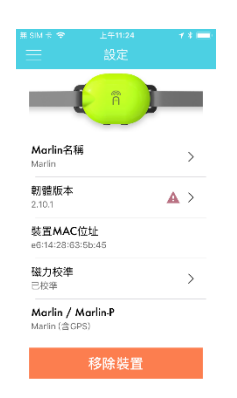

2. 它會詢問您是否要立即更新靭體版 本。點擊立即更新來進行更新。

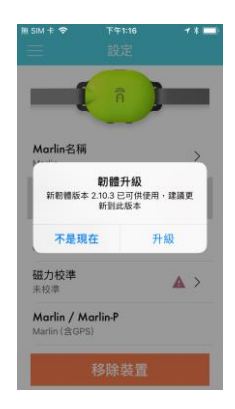

3. 下載過程將會開始。當下載完成後, 它將會開始安裝和顯示進度百分比。 如果更新停滯不前,您可以點擊屏幕 取消更新。

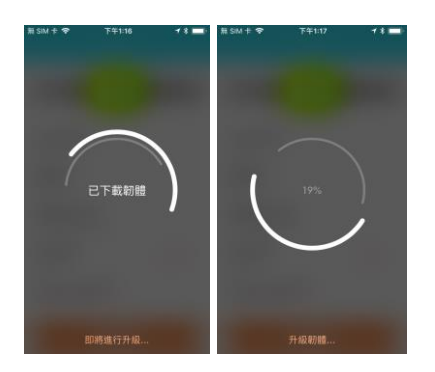

4. 當更新完成後。您會看到以下的屏 幕。點擊從而返回裝置版面。

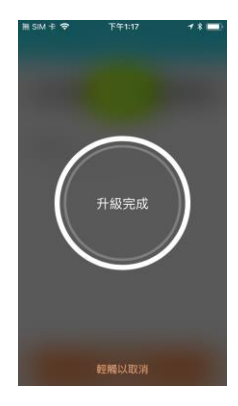

5. 在裝置設定的版面中,裝置名稱有時 或會暫時被改為 DfuTarg。在這情況 下,您可以前回到主頁,然後再返回 裝置版面,這時您裝置的厡本名稱將 會出現。

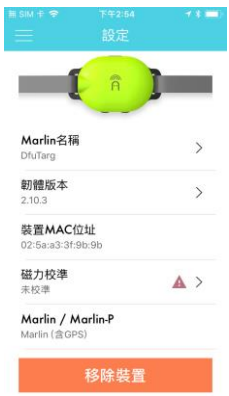

6. 請再次執行磁力校準。我們還建議在 這時候清理記憶體。您只需要在記憶 體使用量中點擊"清理記憶體"便 可。

### <span id="page-23-0"></span>Android 靭體版本更新

1. 在裝置版面中。會有一個紅色三角形 表示有新的靭體版本可供更新。點擊 靭體版本。請確保您已經連接到互聯 網才進行靭體版本更新,因為新的靭 體版是位於我們的伺服器上。

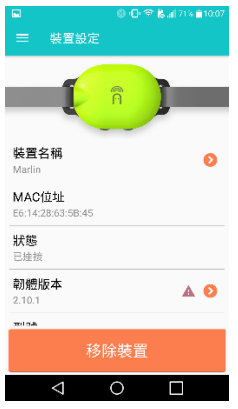

2. 它會詢問您是否要立即更新靭體版 本。點擊立即更新來進行更新。

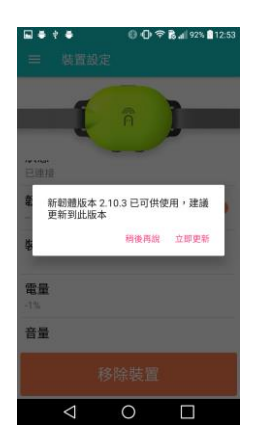

3. 下載過程將會開始。

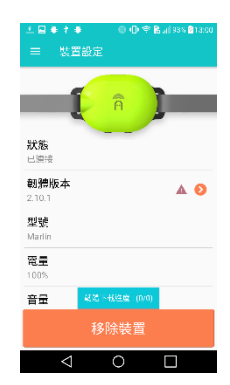

4. 當下載完成後,它會開始安裝和顯示 進度百分比。屏幕背景會變成離線。 安裝進度的百分比將會顯示於灰色框 中。

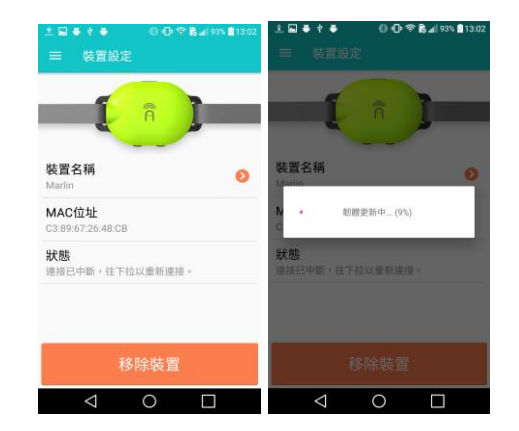

5. 當更新完成後。Marlin 會自動再連 線,顯示出更新了的靭體版本。

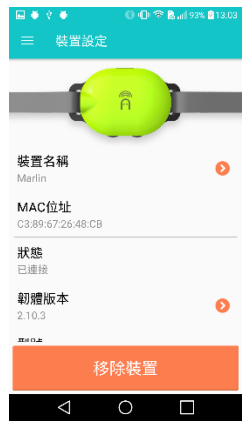

6. 請再次執行磁力校準。我們還建議在 這時候清理記憶體。您只需要在記憶 體使用量中點擊"清理記憶體"便 可。

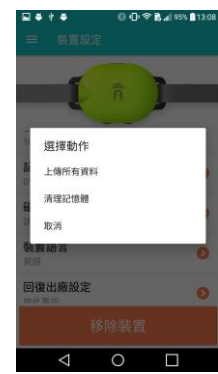

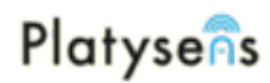

### <span id="page-24-0"></span>Marlin 狀態圖

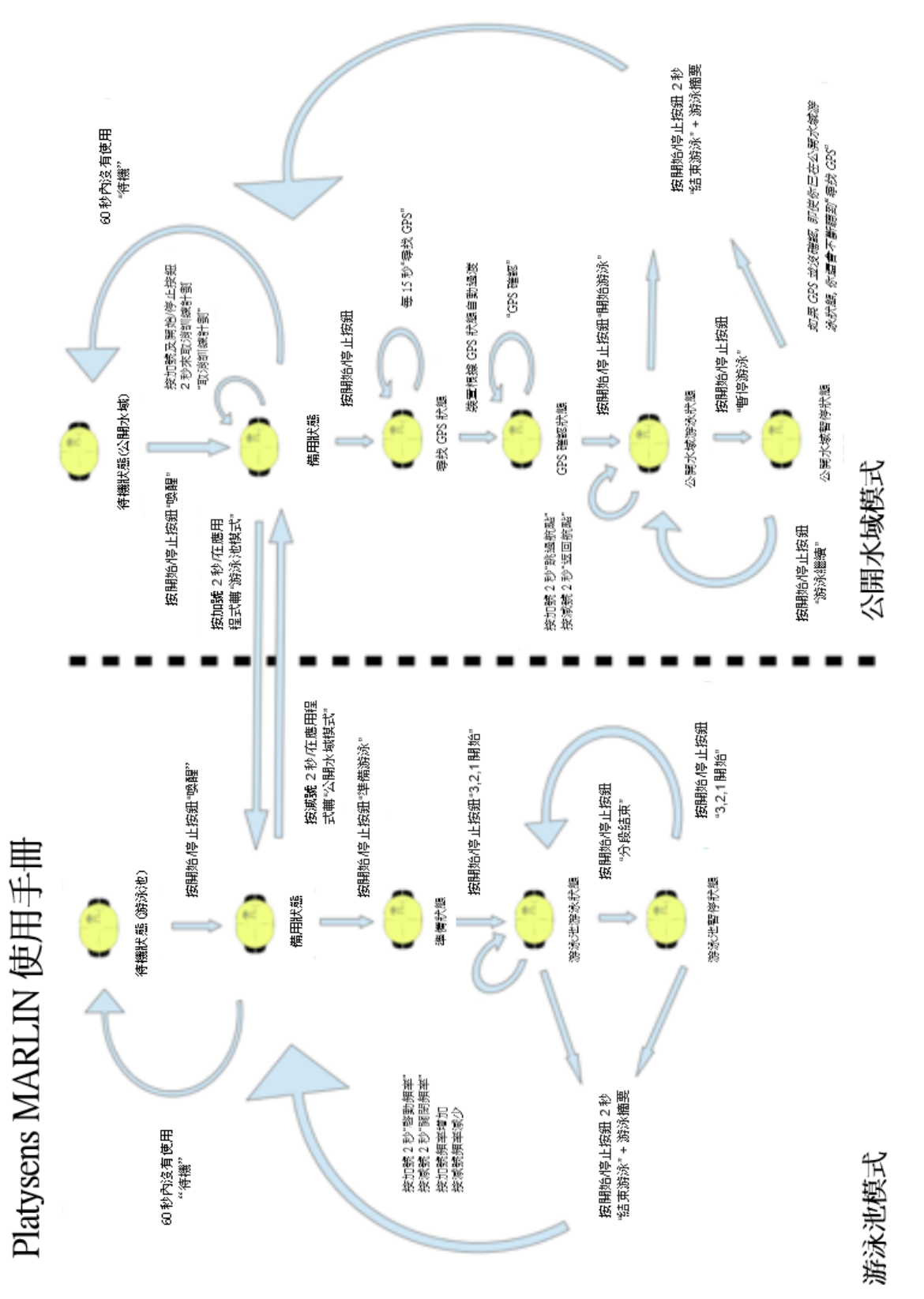

### <span id="page-25-0"></span>重要的安全及處理信息

### 高風險活動

如因產品缺陷或失效而直接或間接對生命或 財産構成風險或損害,切勿直接或間接使用 本產品。

### 注意事項

- 本產品包含電子儀器,如不正確使用 可會引致受傷
- 本產品不是玩具,且內含細小零件, 切勿讓小童把玩以免造成窒息危險或 不慎誤食

### 操作環境

在以下範圍以外使用 Marlin 可能會影響它的 性能 工作溫度:10°C 至 40°C 儲存溫度:0°C 至 50°C

相對濕度:5%至 75%(非冷凝)

### 避免聽覺受損

Marlin 只可配合附帶的骨傳導耳機使用, 並 不支援其他配件,使用其他配件或會導致聽 覺受損。切勿長期在高音量下聆聽。

### 導航警告

Marlin 只提供建議航線, 而非凌駕使用者的 航行。 如被導航致危險處境, 請勿依照其指 示進行。Marlin 的導航建議僅基於地圖數據 而沒有考慮到四圍環境,天氣狀況,或其他 可能導致安全問題的障礙。在公開水域游泳 時,請使用您的判斷力以確保安全。導航的 準確性或會受全球定位系統(GPS)的準確 性和 Marlin 中航點的設定所限制。如果四周 有干擾 GPS 使用的頻率,導航的準確性可能 會受影響。在某些國家,可能沒有完整和準 確的地圖資料可供使用。

### 活動追踪準確性

Marlin 根據傳感器的數據來估算活動從而提 供有關您的訓練信息。數據和信息旨在用作 估算,並且可以不完全準確。

### 防水性能

Marlin 經防水認證,可浸入水中 1.5 米持續 30 分鐘。超出此規格的使用情況將導致本產 品保固服務失效。

### 電池警告

本裝置使用鋰聚合物電池。該電池只能使用 隨機附送的 USB 充電線充電。 USB 規格:5V 0.15A 電池規格:  $3.7V = 300$ mAh 如果未遵循以下準則,此電池的壽命可能會 縮短,甚至可能會有損壞,火災或受傷的風 險。

- 請勿將此裝置暴露於火焰,熱源,爆 炸或其他危險中
- 請勿拆開,改裝,刺穿或破壞此裝置
- 請勿將電池放在無人看管的兒童附 近。切勿將電池放入口中
- 請勿使用不是 Platysens 提供或認可的 數據線充電。本數據線是特別為 Marlin 的使用而設計。
- 此裝置的電池不可替換
- 請聯繫當地的廢物處理部門以按照當 地的規例棄置此裝置
- 請按照本指南中指定的溫度範圍存放 裝置
- 請勿在指定的溫度範圍之外操作此裝 置

### 軟件許可協議

使用 Marlin 和 Marlin 應用程式代表您已接受 軟件許可條款。 Platysens 授予您有限的許可 在正常的操作下使用一個二進制嵌入式的軟 件。所有權利,擁有權和軟件的知識產權仍 屬於 Platysens 所擁有。您同意不會反編譯, 拆開,改裝或基於本軟件而創建其他的衍生 品。完整的許可協議可在以下網址找到 [www.platysens.com/legal](http://www.platysens.com/legal)

### 硬件有限保固服務

Platysens 對於 Marlin 提供從購買日算之一年 的材料和工藝瑕疵保固。 本保固不適用於一 般磨損、破裂,以及因事故或濫用導致的破

損。在接受保固服務時,您可能會被要求出 示購買證明的詳細資料。任何維修只可由由 Platysens 授權的人員進行。消費者在某些司 法管轄權下享有的法律權利不會受此有限保 固影響。若非受法律禁止,此保固服務為不 可轉讓。

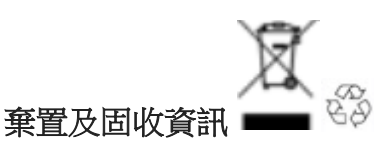

産品及包裝上的標誌符合廢電子電機設備指 令。當此產品壽命結束,請將其帶到地區當 局設置的收集點。

警告: 本產品含有鉛,一種化學品於美國加 利福尼亞州已知道會導致出生缺陷和其他生 殖器的傷害。

### 法規遵循

產品: Marlin/Marlin-P 游泳活動追踪器 型號: MRL171 生產地: 中國 設計地: 香港 FCC ID: 2AKDH-MRL171 IC: 22410-MRL171

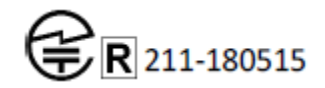

### FCC 遵循

FС

本裝置遵從 FCC 規則第 15 部分的規定。操 作符合以下兩個條件:(1)本裝置可能不會 產生不良的干擾(2)本裝置必須接受任何收 到的干擾,包括可導致不良影響的干擾。

未經 Platysens Limited 認可的改裝或修改,將 會導致用戶無權操作產品。

本裝置已通過測試並表示符合 FCC 輻射暴露 限制。這些限制旨在提供合理的保護以防止 住宅中有不良干擾。本裝置會產生,使用和 放射無線電頻率能量。如果沒有按照安裝和 使用說明,可能會對無線電通信產生不良的 干擾。但是,指定的安裝也不保證不會產生

干擾。如果這個裝置確實造成了不良干擾, 用戶可嘗試以下的措施來糾正干擾

- 重新調整或擺放接收天線
- 增加裝置和接收器之間的距離
- 把裝置與接收器連接到不同的電路插 座上
- 諮詢經銷商或有經驗的收音機/電視技 術員

### ISED 遵循

本裝置遵從加拿大 ISED 的 RSS 標準豁免認 許。操作符合以下兩個條件:(1)本裝置 可能不會產生不良的干擾(2)本裝置必須接 受任何收到的干擾,包括可導致不良影響的 干擾。

CAN ICES-3 $(B)$  / NMB-3 $(B)$ 本裝置符合豁免 RSS 102 的第 2.5 章節中日常 評估限制和遵循 RSS-102 RF exposure。 本發射器不得與其他天線或發射器共同放置 或使用。當安裝和操作這裝置時,散熱器和 您的身體應最小有 5 毫米距離。

### C٤ 歐洲合規聲明

Platysens Limited 特此聲明此裝備已符合基本 法規的要求和其他 R&TTE 指令的相關規 定。歐盟符合聲明的副本可以在以下網站獲 取。

www.platysens.com/legal

"Bluetooth®文字標記和商標是在 Bluetooth SIG Inc 已註冊和和擁有的商標。Platysens Limited 是在有特許的情況下使用此商標。其 他商標和商品名稱是其他人所擁有。" Apple 和 Apple 商標是 Apple Inc.在美國和其他 國家已註冊了的商標。 App Store 是 Apple Inc. 在美國和其他國家已註冊的服務商標。 Google Play 和 Google Play 商標是 Google Inc. 的商標

"Marlin-P 型號沒有 GPS 導航功能"。

### Copyright © 2019 Platysens Limited